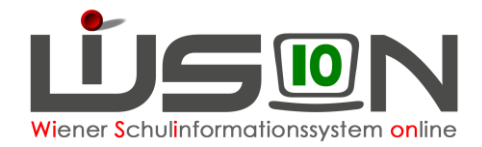

# **Privatschulen: Betreuungstage erfassen**

## **Zielgruppe:**

**Schulleitung** 

## **Vorarbeiten in WiSion® :**

Keine speziellen erforderlich.

### **Empfohlener Arbeitsvorgang in WiSion® :**

#### **A) GTB Zeitraum erfassen**

Menüpunkt Schüler/innen  $\rightarrow$  Untermenüpunkt Stand aktuell  $\rightarrow$  auf einen Kindernamen filtern  $\rightarrow$  auf die Schülernummer klicken Registerkarte *GTB1* wählen

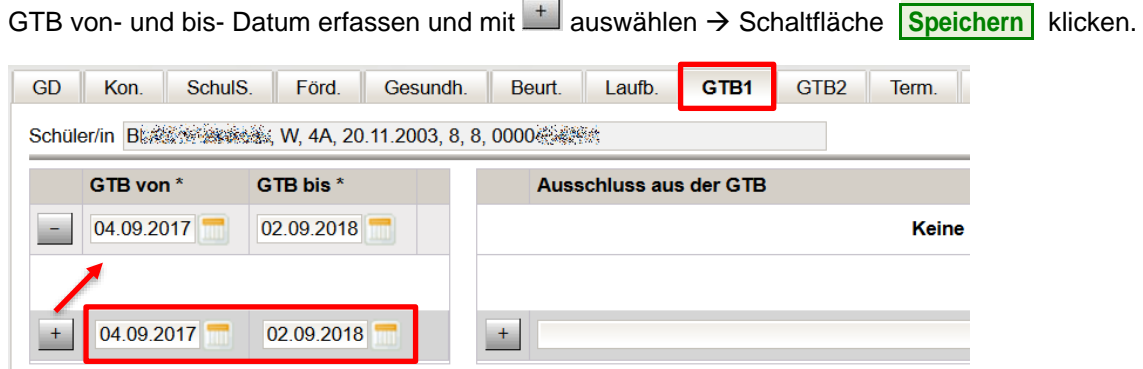

#### **B) Betreuungstage erfassen**

Registerkarte *GTB2* wählen → alle Wochentage anhaken, an denen Betreuung für dieses Kind stattfindet Schaltfläche **Speichern** klicken.

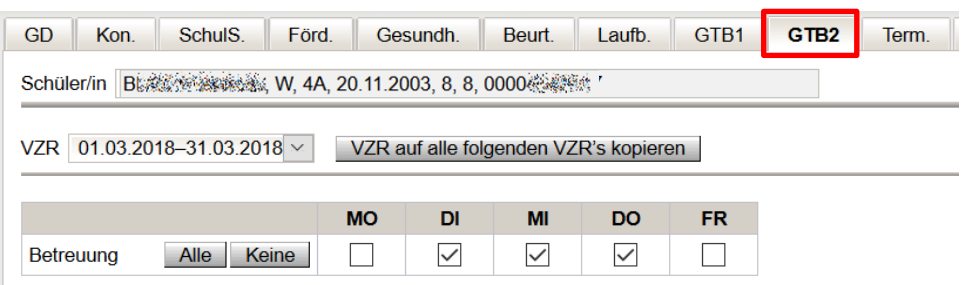

Wurden die Betreuungstage für einen Verrechnungszeitraum erfasst, können sie mit einem Klick auf die Schaltfläche **VZR auf alle folgenden VZR´s kopieren** für alle weiteren Verrechnungszeiträume des aktuellen Schuljahres übernommen werden.

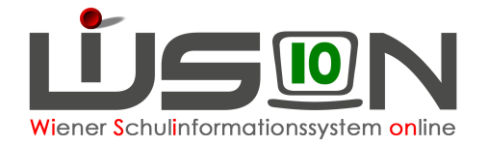

#### **C) Wichtig für die Bildok-Meldung**

Damit die Betreuungstage in die Bildok-Meldung übernommen werden, müssen die folgenden **beiden** Punkte zutreffen (nur einer der beiden Punkte ist nicht ausreichend):

1. Registerkarte *GTB1***:**

Im GTB-von-bis-Zeitraum muss der 1.10. des jeweiligen Schuljahres liegen.

2. Registerkarte *GTB2***:**

Die Anzahl an Häkchen für Betreuung wird aus jenem VZR übernommen, in den der 1. Oktober fällt. Rückverrechnungen werden nicht berücksichtigt.